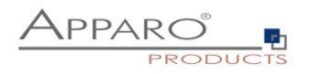

# Planning Guide

# Apparo Fast Edit

Version 3.3

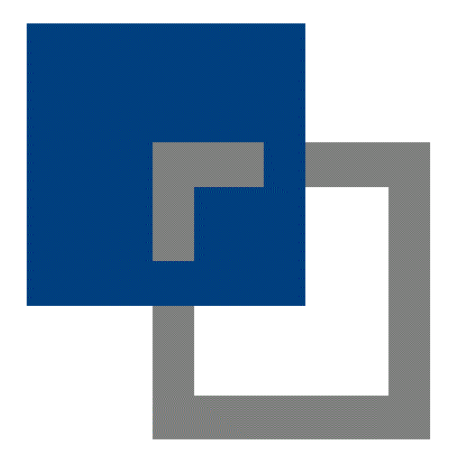

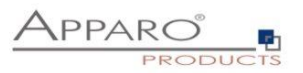

## Content

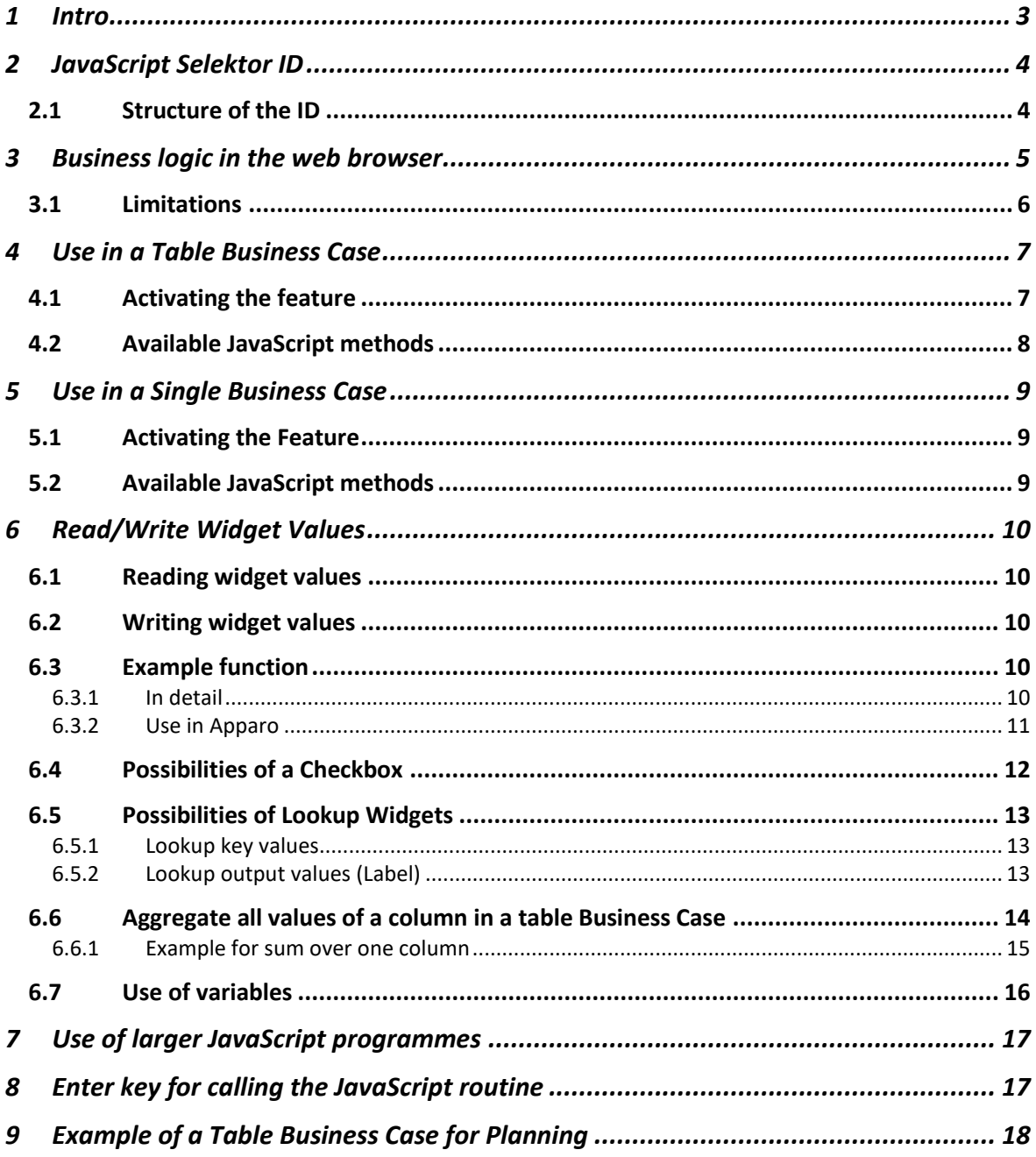

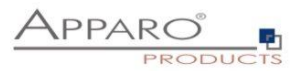

### <span id="page-2-0"></span>**1 Intro**

To map planning functionalities, we use Fast Edit's ability to **execute JavaScript on the client side**. For this, there are a number of additional JavaScript methods for reading/writing/in widgets in the edit and calculation area that allow us to define business logic.

Client-side means that JavaScript is executed in the web browser without interaction with the server.

**Advantage**: Distributing numbers to months and updating totals are done immediately after the user has adjusted a value with the Tab or Enter key. There are no waiting times because there is no communication with the server.

A small planning application is developed as an example for use.

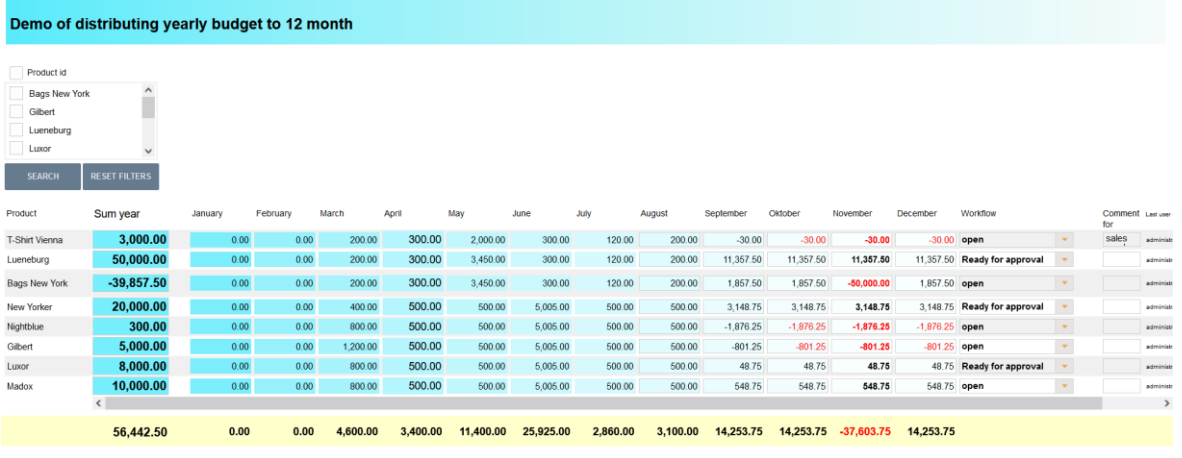

OK CLOSE

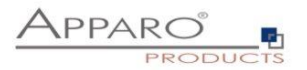

# <span id="page-3-0"></span>**2 JavaScript Selektor ID**

For unique assignment, each widget has a JavaScript selector ID.

The JavaScript selector ID can be found in the widget settings under Widget Type:

#### Widget settings of database column PLAN\_YEAR

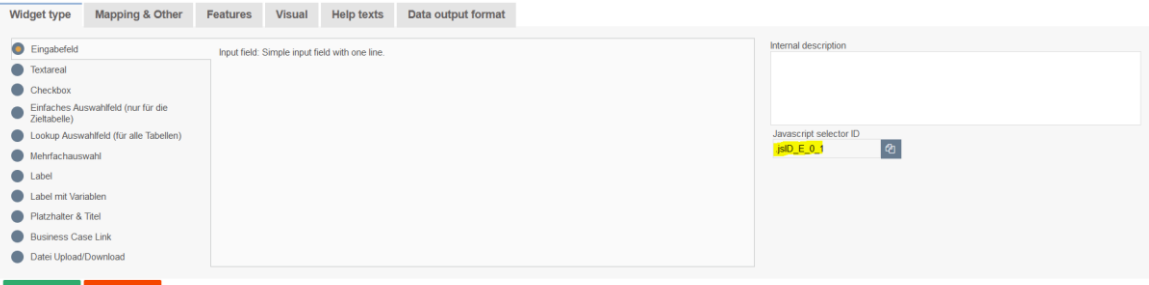

 $\sim$   $\sim$   $\alpha$ 

To copy the ID, you can use the button to the right of the ID.

#### <span id="page-3-1"></span>**2.1 Structure of the ID**

#### **The selector ID looks like this:**  $.$ jsID $E$ 00

**The first part of the ID is the abbreviation for JavaScript ID** .jsID\_E\_0\_0

## **The second part of the ID describes the area in which the widget is used** .jsID\_E\_0\_0

E stands for edit area and C stands for calculation area.

### **The two digits stand for the respective column and number in which the widget is used** .jsID\_E\_0\_0

**The counter** starts at zero and is always incremented by 1. **The first digit** identifies the column in which the widget is located and is used in Single Business Cases. In Table Business Cases, the counter is always 0, as no columns are used. **The second digit** represents the consecutive numbering of the widgets. If you change the order of the widgets, the ID also changes.

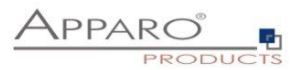

# <span id="page-4-0"></span>**3 Business logic in the web browser**

Own JavaScript business logic can be executed **automatically** when the user is in the

- **Single Business Case or**
- **Table Business Case**

**in insert or editing mode:**

- check and uncheck a **checkbox**
- exits an **input field** (or presses the Enter key)
- selects a value in a **lookup widget (for all tables)** without an input option (i.e. user can only select values but not limit the selection of values)

After that, a JavaScript routine can be automatically executed in the browser to change other widget values:

- Widget Label
- Widget Label with variables
- Input field widget

Attention: Only the widgets of the **current** data row can be changed, as well as all calculation widgets.

#### **Example**:

- 1. The user sets a checkbox or changes a number in an input field and exits this input field.
- 2. The self-defined JavaScript routine is started

The routine can now read values from other widgets and change the widget value of the type label, label with variables or input field without a submit.

In a table business case, the current values of a column can also be summed up and output in a calculation widget, for example.

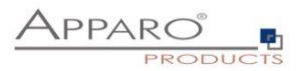

### <span id="page-5-0"></span>**3.1 Limitations**

The execution in the web browser naturally results in some restrictions:

- Variables can only be used to a limited extent, they are calculated on the server side.
- You could start an ActionBC with window.open, but the (intermediate) results of the calculations cannot be saved in this way, as access to the widget references of the calculations is missing.

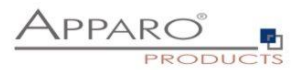

# <span id="page-6-0"></span>**4 Use in a Table Business Case**

# <span id="page-6-1"></span>**4.1 Activating the feature**

Activate the feature " Defining own client side JavaScript" under Features in the widget settings:

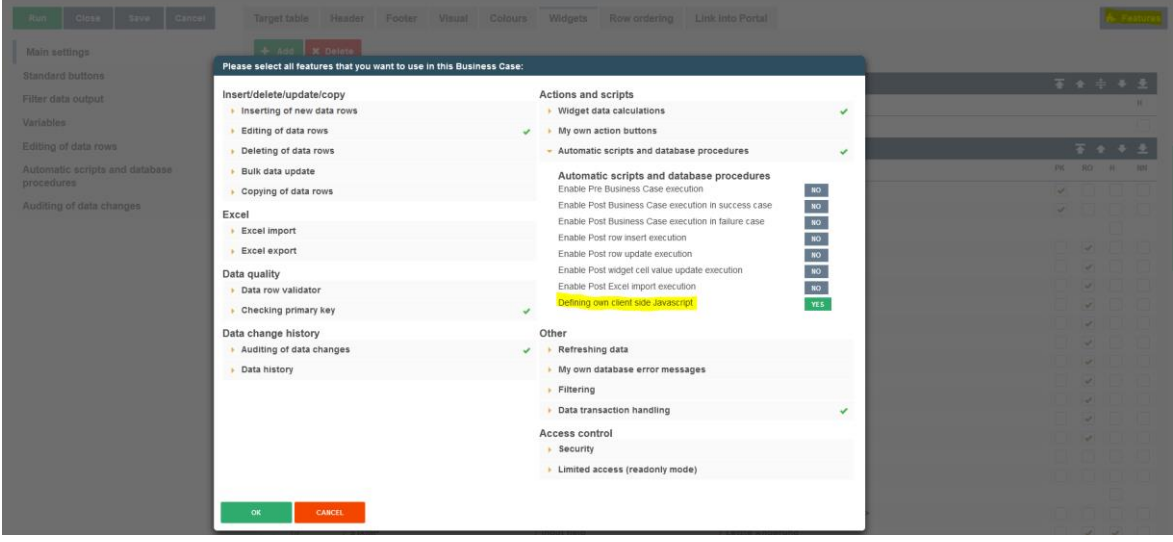

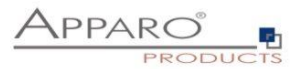

#### <span id="page-7-0"></span>**4.2 Available JavaScript methods**

The general format for **get** and **set** methods: getAfeWidgetValue(targetElementSelector)

must be extended in the table business case in the edit area as follows: getAfeTableWidgetValue(sourceElement, targetElementSelector).

Table is a hint for the routine and sourceElement refers to the current row and **is always** 'this'.

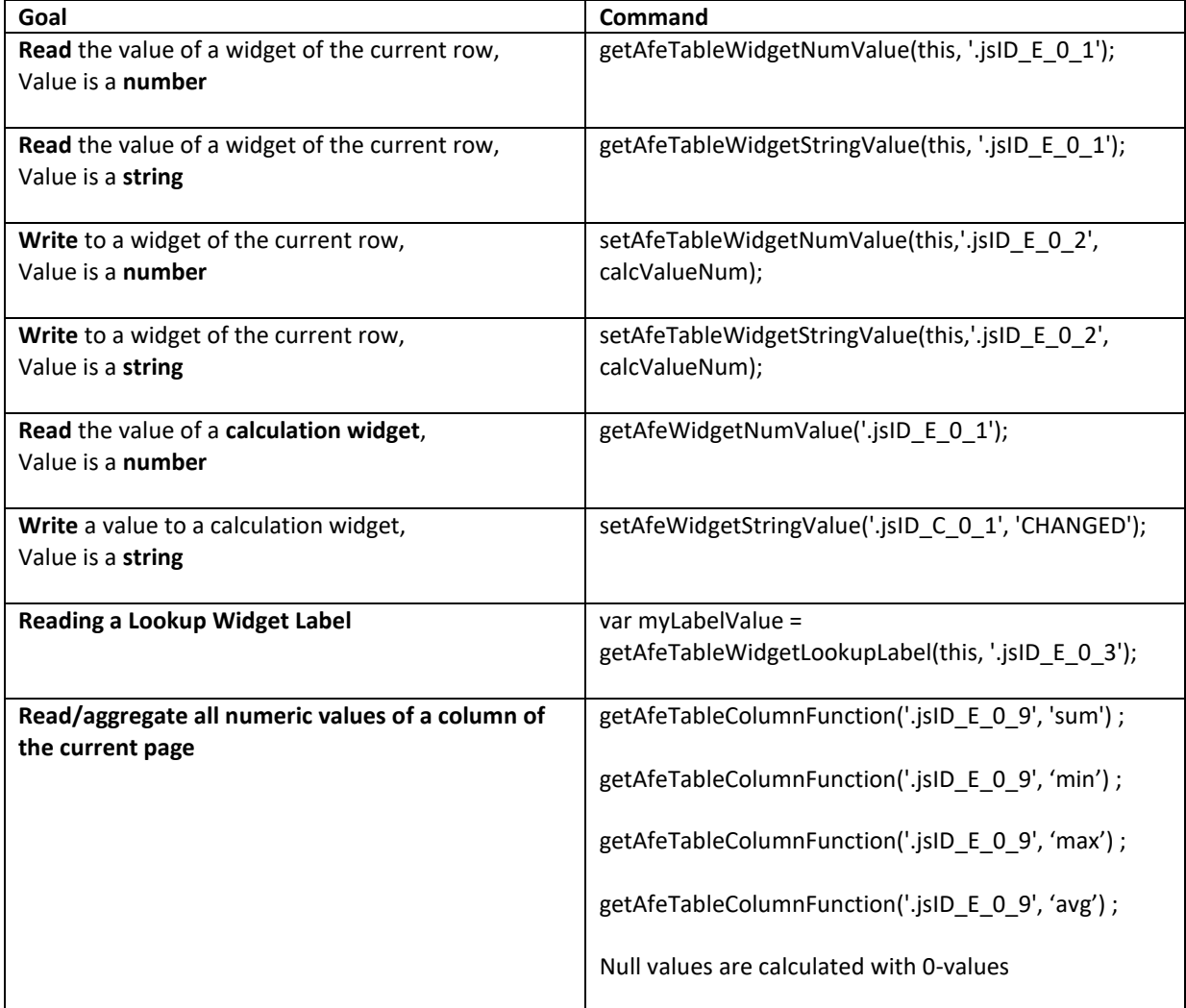

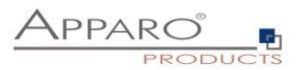

# <span id="page-8-0"></span>**5 Use in a Single Business Case**

# <span id="page-8-1"></span>**5.1 Activating the Feature**

Activate the feature "Defining own client side JavaScript" under Features in the widget settings:

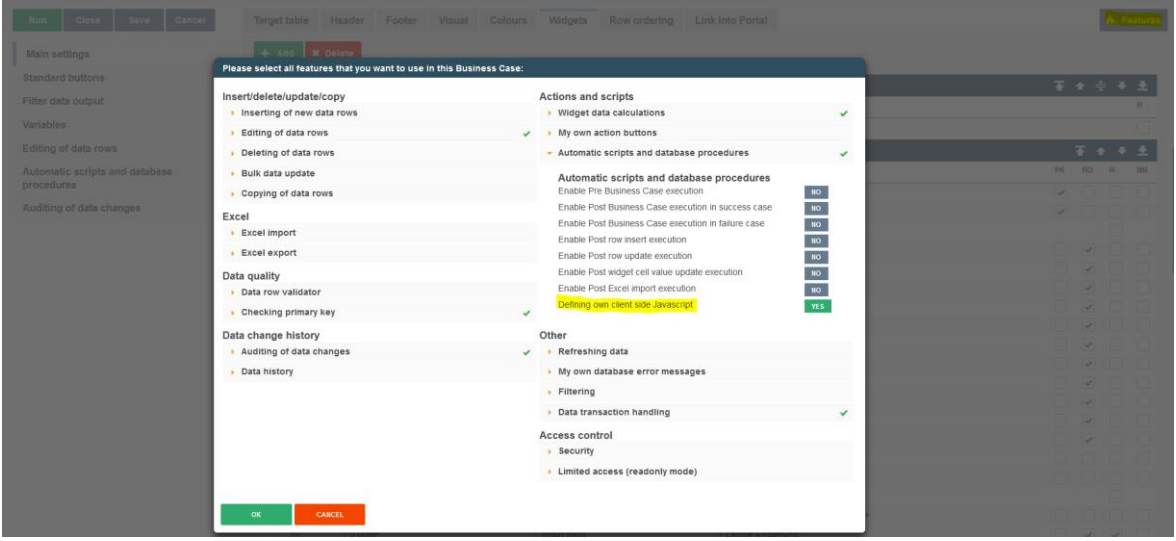

# <span id="page-8-2"></span>**5.2 Available JavaScript methods**

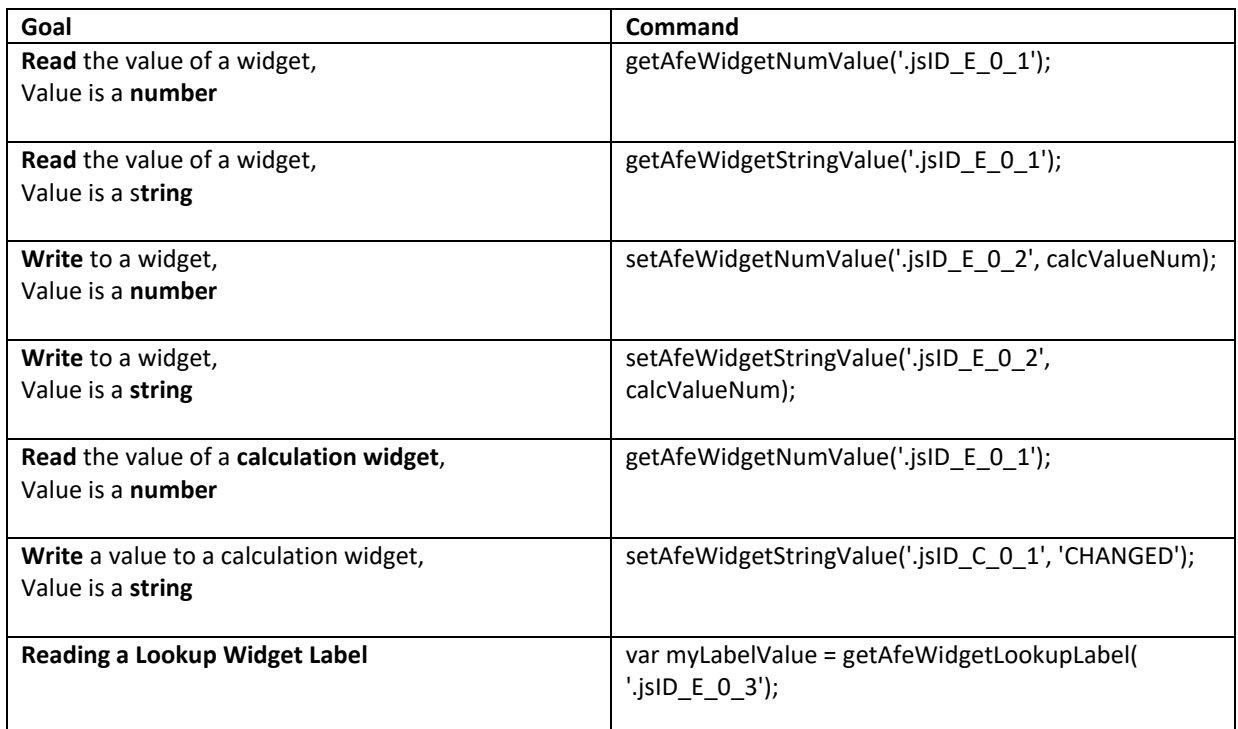

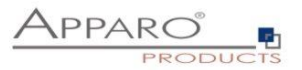

# <span id="page-9-0"></span>**6 Read/Write Widget Values**

#### <span id="page-9-1"></span>**6.1 Reading widget values**

With the method *getAfeWidgetValue(JavaScriptSelektorID)* you can read any widget value. The *JavaScriptSelektorID* identifies the widget whose value we want to read.

For numeric values (numbers) use *getAfeWidgetNumValue* and For string values use *getAfeWidgetStringValue*.

#### <span id="page-9-2"></span>**6.2 Writing widget values**

With the method **setAfeWidgetValue(JavaScriptSelektorID, value)** you can write values into widgets. The *JavaScriptSelektorID* identifies the widget we want to write to and **value** identifies the value (e.g. a number) to write.

For numeric values (numbers) use *setAfeWidgetNumValue* and For string values (strings) use *setAfeWidgetStringValue*.

#### <span id="page-9-3"></span>**6.3 Example function**

In this example, the value of the widget with reference ID **.jsID\_E\_0\_0** is read and the value of the widget \* 2 is stored back into the widget **.jsID\_E\_1\_2** when the user exits the widget **.jsID\_E\_0\_0**.

```
$(document).on('change', '.jsID_E_0_0', function(){
  var myValue = getAfeWidgetNumValue('.jsID_E_0_0');
 setAfeWidgetNumValue('.jsID_E_1_2', myValue * 2);
})
```
#### <span id="page-9-4"></span>6.3.1 In detail

#### *\$(document).on('change', '.jsID\_E\_0\_0', function()*

Starts a JavaScript *function()* when a value in the widget *'.jsID\_E\_0\_0'* in the web browser *\$(document)* is changed *on('change').*

The content of the JavaScript function is enclosed in the curly brackets.

#### *{ var myValue = getAfeWidgetNumValue('.jsID\_E\_0\_0');*

Defines *var* and fills the JavaScript variable *myValue* with the value of the widget *'.jsID\_E\_0\_0'*.

#### *setAfeWidgetNumValue('.jsID\_E\_1\_2', myValue \* 2); }*

Writes the content of the JavaScript variable *myValue* multiplied by 2 *\* 2* into the widget *'.jsID\_E\_1\_2'* as numeric value *setAfeWidgetNumValue*

#### **Note**

Numeric value is important here, the system can thus automatically use language-specific number formats, otherwise there would be problems e.g. when using different decimal separators (123.45 and 123,45)

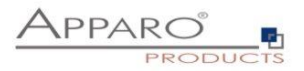

# <span id="page-10-0"></span>6.3.2 Use in Apparo

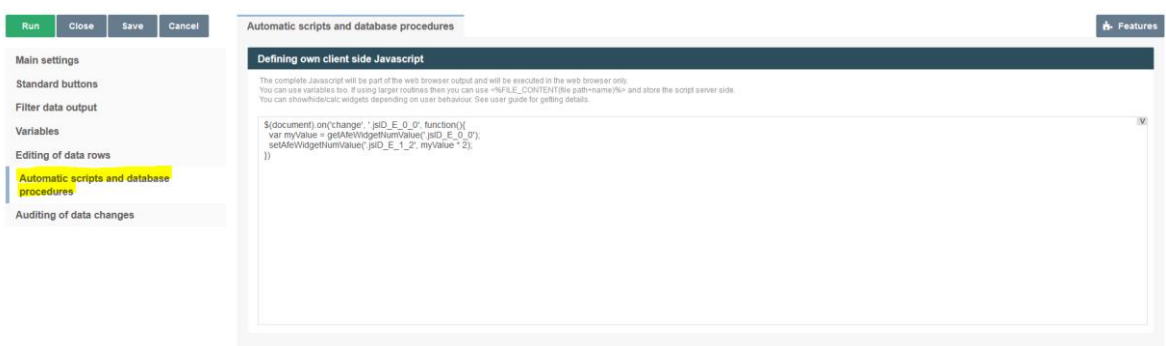

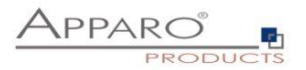

#### <span id="page-11-0"></span>**6.4 Possibilities of a Checkbox**

Checkboxes can be set independently of the used value (usually 0 and 1 or Y and N). With true the checkbox is checked, with false the checkbox is unchecked.

#### *setAfeWidgetStringValue('.jsID\_E\_0\_3', true);*

This call sets the checkmark (=true) in the checkbox widget with the reference *'.jsID\_E\_0\_3'*. Since true is a string we use the method *setAfeWidgetStringValue*.

#### **Checkboxes can also be easily hidden.**

In the following example, the checkbox is hidden depending on its value:

**Example:**

```
$(document).on('change', '.jsID_E_0_3', function(){
  var myValue = getAfeWidgetNumValue('.jsID_E_0_3');
  if(true == myValue) {
```
*document.querySelector('.jsID\_E\_0\_4').parentElement.parentElement.parentElement.parentElement.styl e.display = "none";*

 *} else {*

*document.querySelector('.jsID\_E\_0\_4').parentElement.parentElement.parentElement.parentElement.styl e.display = "table-row"; } });*

If the checked checkbox is set, the checkbox widget *.jsID\_E\_0\_4* is **hidden** or otherwise (re)**displayed**.

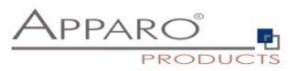

#### <span id="page-12-0"></span>**6.5 Possibilities of Lookup Widgets**

Lookup widgets can only be read, but not set.

<span id="page-12-1"></span>6.5.1 Lookup key values

Lookup key values can be read like this:

**In the table business case**

*getAfeTableWidgetNumValue(sourceElement, targetElementSelector)*

*var myLabelValue = getAfeTableWidgetNumValue(this, '.jsID\_E\_0\_4');* 

**In the single business case**

*getAfeWidgetNumValue(targetElement)*

*var myLabelValue = getAfeWidgetNumValue('.jsID\_E\_0\_4');* 

#### <span id="page-12-2"></span>6.5.2 Lookup output values (Label)

The lookup output values can be read like this:

**In the table business case**

*getAfeTableWidgetLookupLabel(sourceElement, targetElementSelector)*

*var myLabelValue = getAfeTableWidgetLookupLabel(this, '.jsID\_E\_0\_4');* 

**In the single business case**

*getAfeWidgetLookupLabel(targetElement)*

*var myLabelValue = getAfeWidgetLookupLabel('.jsID\_E\_0\_4');* 

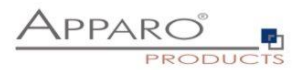

#### <span id="page-13-0"></span>**6.6 Aggregate all values of a column in a table Business Case**

It is possible to perform calculations over all used rows of a widget (=column). The column must be numeric.

All values of only the current page (=all visible data rows) are taken into account. The sum can be output e.g. in a calculation widget.

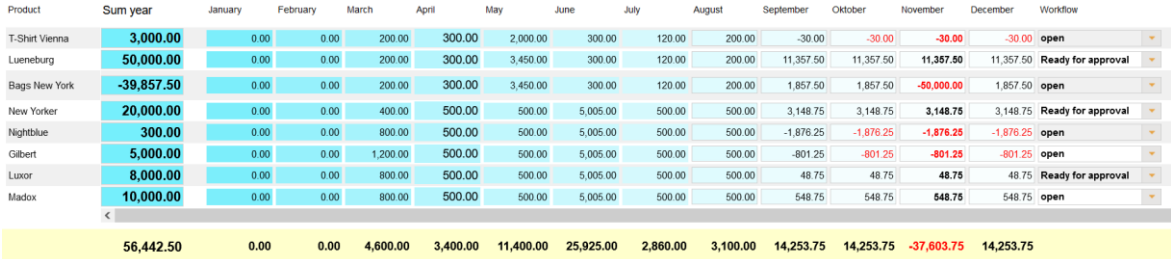

**targetColumnSelector** refers to the widget for which the function is to be calculated over all rows.

**functionName** refers to the function and can be one of the following:

**getAfeTableColumnFunction(targetColumnSelector, functionName)**

- **Sum**: getAfeTableColumnFunction('.jsID\_E\_0\_3', 'sum')
- **Minimum**: getAfeTableColumnFunction('.jsID\_E\_0\_3', 'min')
- **Maximum**: getAfeTableColumnFunction('.jsID\_E\_0\_3', 'max')
- **Average**: getAfeTableColumnFunction('.jsID\_E\_0\_3', 'avg')

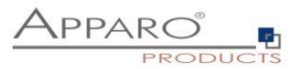

#### <span id="page-14-0"></span>6.6.1 Example for sum over one column

For this we need a calculation widget (without content) of type Label with variables for the output. The output value is calculated and entered by the script.

var Write\_Sum;

With this we define the JavaScript variable *Write\_Sum*

### *Write\_Sum = getAfeTableColumnFunction('.jsID\_E\_0\_3', 'sum');*

Herewith we fill the variable *Write\_Sum* with the calculation of the sum *getAfeTableColumnFunction('.jsID\_E\_0\_3', 'sum')* over all visible rows of the widget *'.jsID\_E\_0\_3'*.

#### *setAfeWidgetNumValue('.jsID\_C\_0\_0', Write\_Sum);*

Here we write **setAfeWidgetNumValue('.jsID\_C\_0\_0', Write\_Sum);** the calculation stored in the variable *Write\_Sum* to the calculation widget *'.jsID\_C\_0\_0'*.

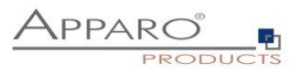

#### <span id="page-15-0"></span>**6.7 Use of variables**

As already mentioned in chapter 3.1, the use of variables is only possible to a limited extent. If these are to be included in calculations, they must first be output in a widget of the type label with variables and then read from there with the get method.

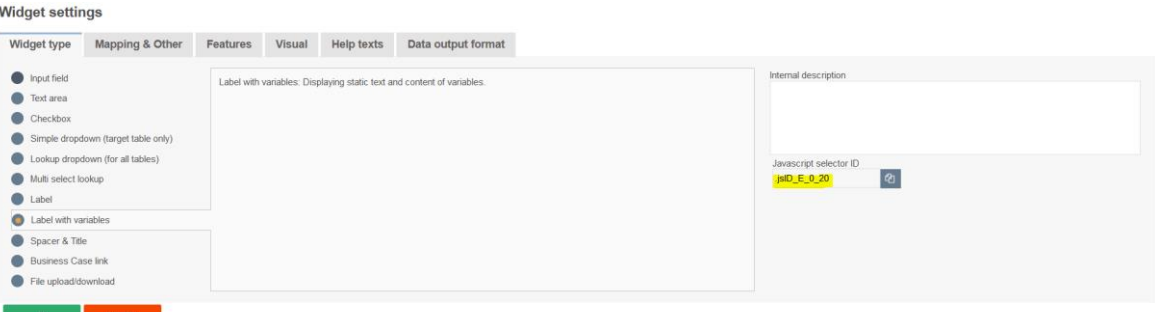

The JavaScript selector ID of the widget is required.

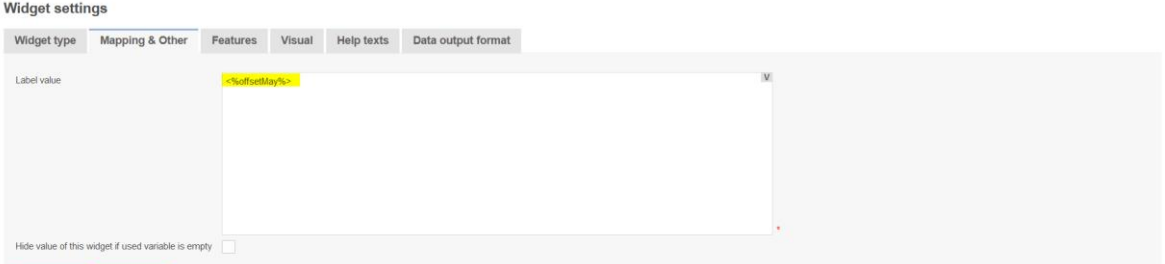

#### OK CANCEL

The variable is output as a label value.

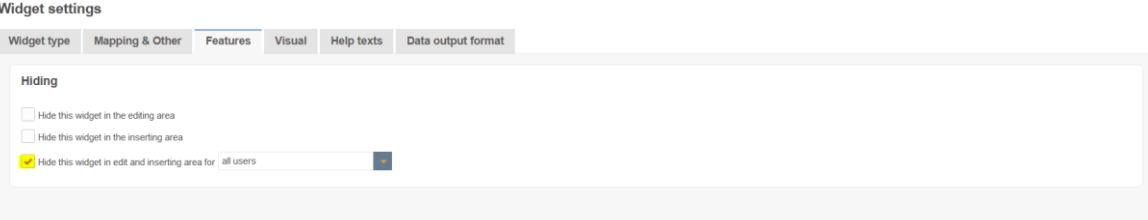

Optionally, the widget can also be hidden as 'hidden'.

### **Example:**

*setAfeTableWidgetNumValue(this,'.jsID\_E\_0\_7', calcValueNum+ getAfeTableWidgetNumValue(this,'.jsID\_E\_0\_20')* 

With *setAfe* the value of the JavaScript variable *calcValueNum* is written into the widget *'.jsID\_E\_0\_7'*, added with the value of the Apparo variable *<%offsetMay%>*, output in widget *'.jsID\_E\_0\_20'*.

Hint:

If you want to store a calculated value but the user must not see this value then just use an input widget **with column size of 0. That means it isn't visible but normal useable.**

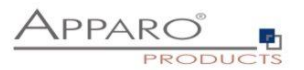

# <span id="page-16-0"></span>**7 Use of larger JavaScript programmes**

With increasing complexity, it is advisable to outsource the JavaScript to an external file.

With the variable:

### *<%FILE\_CONTENT(path+file)%>*

you can import the contents of the file again.

Example call of the file myJsFunctions.txt:

#### *<%FILE\_CONTENT(D:\My Data\script\myJsFunctions.txt)%>.*

The following replaces the variable with the contents of the file:

*myAlert(); // <- Example content of the file.*

# <span id="page-16-1"></span>**8 Enter key for calling the JavaScript routine**

The Enter key is normally used to simulate a click on the OK key. However, if the user is to be able to start the calculations with the enter key, the function "ready" must be extended:

#### *\$(document).ready(function(){*

// The business case has been started, the Calc widget is set to 0 *setAfeWidgetNumValue('.jsID\_C\_0\_0', 0);*

 *disableFormSubmitOnEnter();*

})

With **disableFormSubmitOnEnter();** the enter key is converted and only calls the JavaScript routine.

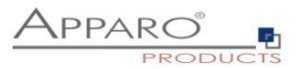

# <span id="page-17-0"></span>**9 Example of a Table Business Case for Planning**

In this example, a small planning application is developed.

- 1. The entered annual total is distributed over the annual months, ignoring the previous months (these are "frozen").
- 2. If the user has entered a monthly plan value, the annual total is automatically updated.
- 3. For May, an additional value is automatically added from a hidden "Label with variables" widget.
- 4. The monthly totals for all selected products and the yearly total are automatically calculated.

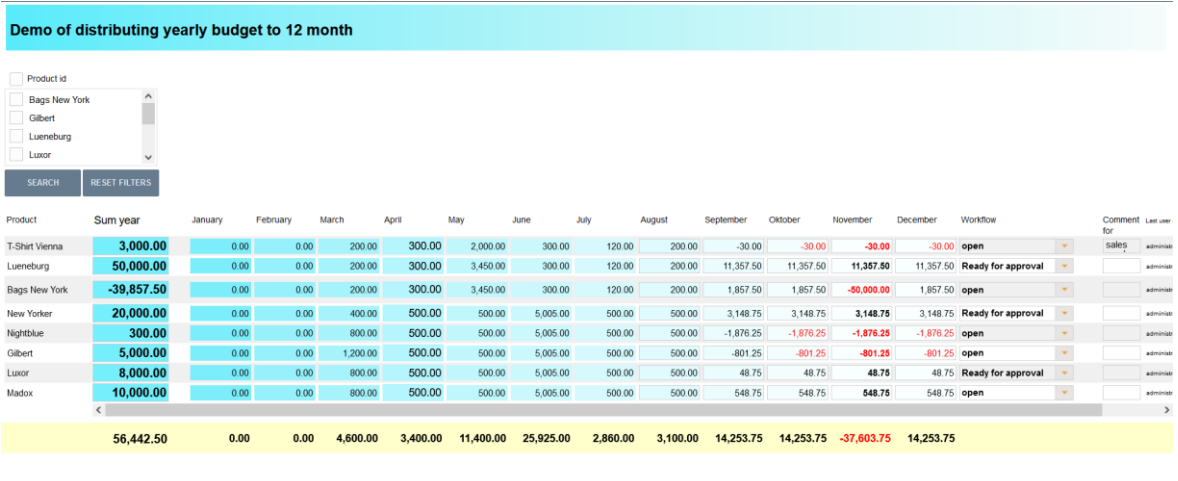

#### **You can find this example business case in the public demo**

#### [https://demo.apparo.services](https://demo.apparo.services/)

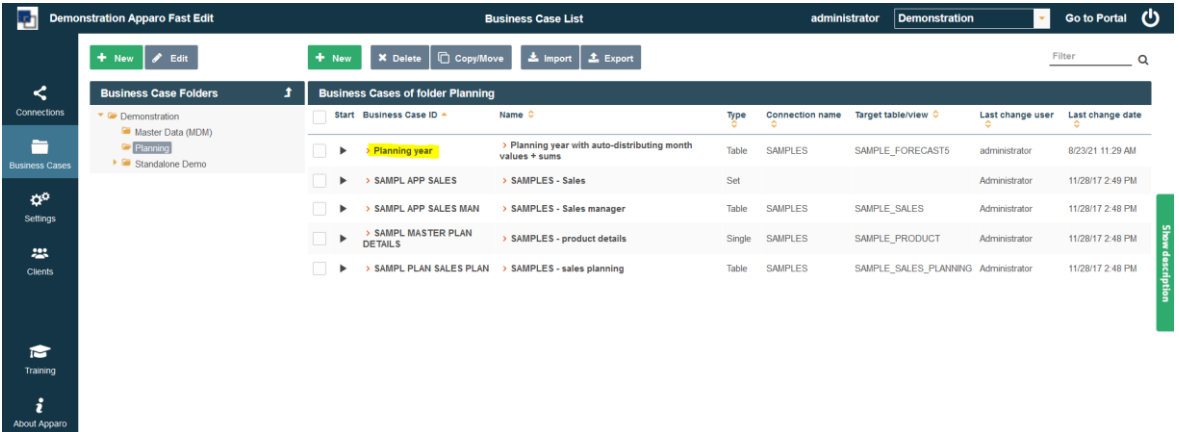

**Hint:**

In the training menu of the Apparo Designer, you can find the making of videos for this Business Case.

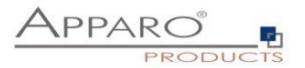

The Script:

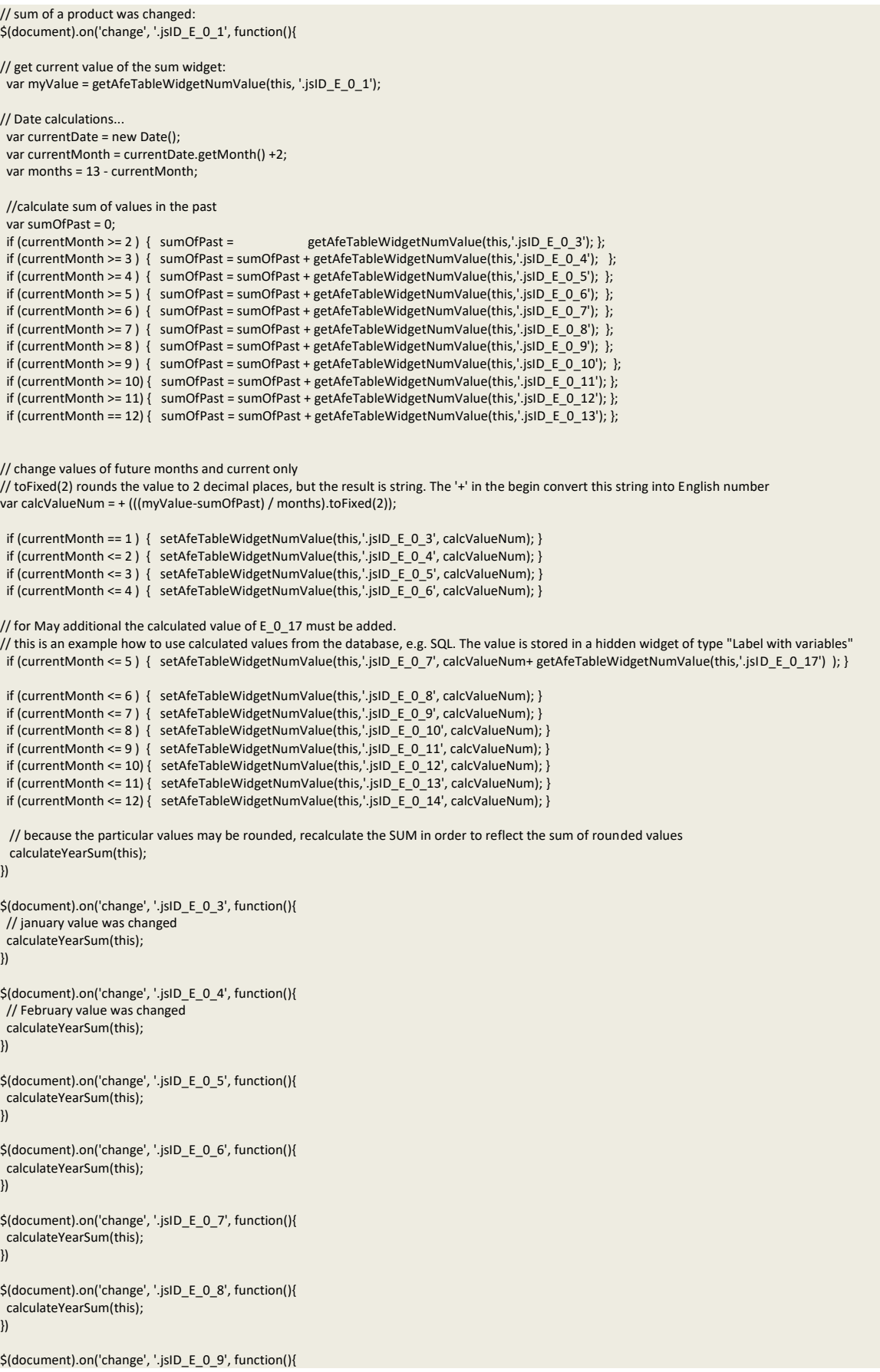

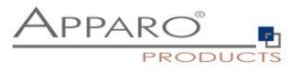

 calculateYearSum(this); \$(document).on('change', '.jsID\_E\_0\_10', function(){ calculateYearSum(this); }) \$(document).on('change', '.jsID\_E\_0\_11', function(){ calculateYearSum(this); }) \$(document).on('change', '.jsID\_E\_0\_12', function(){ calculateYearSum(this); }) \$(document).on('change', '.jsID\_E\_0\_13', function(){ calculateYearSum(this); }) \$(document).on('change', '.jsID\_E\_0\_14', function(){ calculateYearSum(this); }) function calculateYearSum(elem) { // make a sum of all months of the current product var yearSum = getAfeTableWidgetNumValue(elem,'.jsID\_E\_0\_3'); yearSum = yearSum + getAfeTableWidgetNumValue(elem,'.jsID\_E\_0\_4'); yearSum = yearSum + getAfeTableWidgetNumValue(elem,'.jsID\_E\_0\_5'); yearSum = yearSum + getAfeTableWidgetNumValue(elem,'.jsID\_E\_0\_6'); yearSum = yearSum + getAfeTableWidgetNumValue(elem,'.jsID\_E\_0\_7'); yearSum = yearSum + getAfeTableWidgetNumValue(elem,'.jsID\_E\_0\_8'); yearSum = yearSum + getAfeTableWidgetNumValue(elem,'.jsID\_E\_0\_9'); yearSum = yearSum + getAfeTableWidgetNumValue(elem,'.jsID\_E\_0\_10'); yearSum = yearSum + getAfeTableWidgetNumValue(elem,'.jsID\_E\_0\_11'); yearSum = yearSum + getAfeTableWidgetNumValue(elem,'.jsID\_E\_0\_12'); yearSum = yearSum + getAfeTableWidgetNumValue(elem,'.jsID\_E\_0\_13'); yearSum = yearSum + getAfeTableWidgetNumValue(elem,'.jsID\_E\_0\_14'); // recalculate all month sums of all products calculateColumnSums(); // set sum of year of current product setAfeTableWidgetNumValue(elem, '.jsID\_E\_0\_1', yearSum); function calculateColumnSums() { // recalc all month sums var m; m = getAfeTableColumnFunction('.jsID\_E\_0\_3', 'sum'); setAfeWidgetNumValue('.jsID\_C\_0\_3', m);  $m = getAfeTableColumnFunction('.isID - E_0_4'. 'sum')$ ; setAfeWidgetNumValue( '.jsID\_C\_0\_4', m); m = getAfeTableColumnFunction('.jsID\_E\_0\_5', 'sum'); setAfeWidgetNumValue( '.jsID\_C\_0\_5', m); m = getAfeTableColumnFunction('.jsID\_E\_0\_6', 'sum'); setAfeWidgetNumValue('.jsID\_C\_0\_6', m); m = getAfeTableColumnFunction('.jsID\_E\_0\_7', 'sum'); setAfeWidgetNumValue( '.jsID\_C\_0\_7', m); m = getAfeTableColumnFunction('.jsID\_E\_0\_8', 'sum'); setAfeWidgetNumValue( '.jsID\_C\_0\_8', m); m = getAfeTableColumnFunction('.jsID\_E\_0\_9', 'sum'); setAfeWidgetNumValue('.jsID\_C\_0\_9', m); m = getAfeTableColumnFunction('.jsID\_E\_0\_10', 'sum'); setAfeWidgetNumValue( '.jsID\_C\_0\_10', m); m = getAfeTableColumnFunction('.jsID\_E\_0\_11', 'sum'); setAfeWidgetNumValue( '.jsID\_C\_0\_11', m); m = getAfeTableColumnFunction('.jsID E 0 12', 'sum'); setAfeWidgetNumValue( '.jsID\_C\_0\_12', m);

})

}

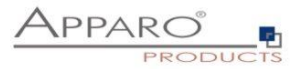

m = getAfeTableColumnFunction('.jsID\_E\_0\_13', 'sum'); setAfeWidgetNumValue('.jsID\_C\_0\_13', m);

m = getAfeTableColumnFunction('.jsID\_E\_0\_14', 'sum'); setAfeWidgetNumValue('.jsID\_C\_0\_14', m);

// calc total sum and display it, value is the sum of all products setAfeWidgetNumValue( '.jsID\_C\_0\_1',

getAfeTableColumnFunction('.jsID\_E\_0\_3', 'sum') + getAfeTableColumnFunction('.jsID\_E\_0\_4', 'sum') + getAfeTableColumnFunction('.jsID\_E\_0\_5', 'sum') + getAfeTableColumnFunction('.jsID\_E\_0\_6', 'sum') + getAfeTableColumnFunction('.jsID\_E\_0\_7', 'sum') + getAfeTableColumnFunction('.jsID\_E\_0\_8', 'sum') + getAfeTableColumnFunction('.jsID\_E\_0\_9', 'sum') + getAfeTableColumnFunction('.jsID\_E\_0\_10', 'sum') + getAfeTableColumnFunction('.jsID\_E\_0\_11', 'sum') + getAfeTableColumnFunction('.jsID\_E\_0\_12', 'sum') + getAfeTableColumnFunction('.jsID\_E\_0\_13', 'sum') + getAfeTableColumnFunction('.jsID\_E\_0\_14', 'sum') );

}

\$(document).ready(function(){ // Business Case was started, this function will be called automatically, the calc widget are updated

// pressing enter key means new event and not making submit disableFormSubmitOnEnter();

// calc month sums: calculateColumnSums();

})

function onAfeFormReload() { \$(document).ready(function(){ // Business Case after submit (e.g. pressing OK button) is calling this function automatically

// enter key means new event disableFormSubmitOnEnter();

// calc month sums: calculateColumnSums(); }) }

\$(document).on('focus', '.jsID\_E\_0\_1', function(){

// the user has clicked into the sum widget. Now this function is called automatically. // This is helpful if you want to make calculations directly after user clicked into a widget

// ... place for activities

} )